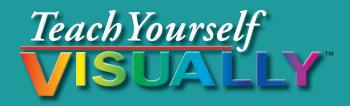

# Web Design

The Fast and Easy Way to Learn

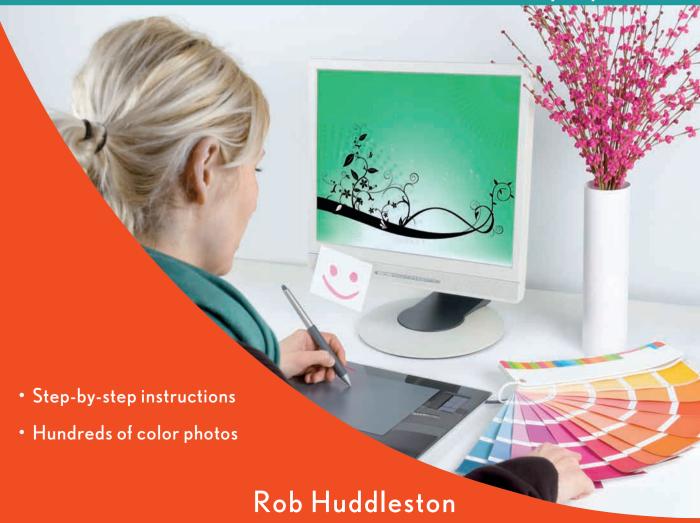

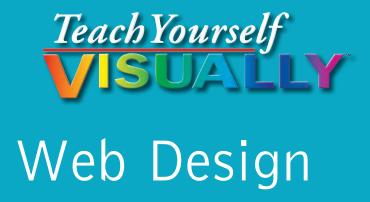

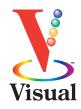

**Rob Huddleston** 

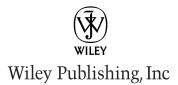

#### Teach Yourself VISUALLY™ Web Design

Published by Wiley Publishing, Inc. 10475 Crosspoint Boulevard Indianapolis, IN 46256

www.wiley.com

Published simultaneously in Canada

Copyright © 2011 by Wiley Publishing, Inc., Indianapolis, Indiana

No part of this publication may be reproduced, stored in a retrieval system or transmitted in any form or by any means, electronic, mechanical, photocopying, recording, scanning or otherwise, except as permitted under Sections 107 or 108 of the 1976 United States Copyright Act, without either the prior written permission of the Publisher, or authorization through payment of the appropriate per-copy fee to the Copyright Clearance Center, 222 Rosewood Drive, Danvers, MA 01923, 978-750-8400, fax 978-646-8600. Requests to the Publisher for permission should be addressed to the Permissions Department, John Wiley & Sons, Inc., 111 River Street, Hoboken, NJ 07030, 201-748-6011, fax 201-748-6008, or online at www.wiley.com/go/permissions.

Library of Congress Control Number: 2010935578

ISBN: 978-0-470-88101-9

Manufactured in the United States of America

10 9 8 7 6 5 4 3 2 1

#### **Trademark Acknowledgments**

Wiley, the Wiley Publishing logo, Visual, the Visual logo, Teach Yourself VISUALLY, Read Less - Learn More and related trade dress are trademarks or registered trademarks of John Wiley & Sons, Inc. and/or its affiliates. All other trademarks are the property of their respective owners. Wiley Publishing, Inc. is not associated with any product or vendor mentioned in this book.

LIMIT OF LIABILITY/DISCLAIMER OF WARRANTY: THE PUBLISHER AND THE AUTHOR MAKE NO REPRESENTATIONS OR WARRANTIES WITH RESPECT TO THE ACCURACY OR COMPLETENESS OF THE CONTENTS OF THIS WORK AND SPECIFICALLY DISCLAIM ALL WARRANTIES, INCLUDING WITHOUT LIMITATION WARRANTIES OF FITNESS FOR A PARTICULAR PURPOSE. NO WARRANTY MAY BE CREATED OR EXTENDED BY SALES OR PROMOTIONAL MATERIALS. THE ADVICE AND STRATEGIES CONTAINED HEREIN MAY NOT BE SUITABLE FOR EVERY SITUATION. THIS WORK IS SOLD WITH THE UNDERSTANDING THAT THE PUBLISHER IS NOT ENGAGED IN RENDERING LEGAL, ACCOUNTING, OR OTHER PROFESSIONAL SERVICES. IF PROFESSIONAL ASSISTANCE IS REQUIRED, THE SERVICES OF A COMPETENT PROFESSIONAL PERSON SHOULD BE SOUGHT. NEITHER THE PUBLISHER NOR THE AUTHOR SHALL BE LIABLE FOR DAMAGES ARISING HEREFROM. THE FACT THAT AN ORGANIZATION OR WEBSITE IS REFERRED TO IN THIS WORK AS A CITATION AND/OR A POTENTIAL SOURCE OF FURTHER INFORMATION DOES NOT MEAN THAT THE AUTHOR OR THE PUBLISHER ENDORSES THE INFORMATION THE ORGANIZATION OR WEBSITE MAY PROVIDE OR RECOMMENDATIONS IT MAY MAKE. FURTHER, READERS SHOULD BE AWARE THAT INTERNET WEBSITES LISTED IN THIS WORK MAY HAVE CHANGED OR DISAPPEARED BETWEEN WHEN THIS WORK WAS WRITTEN AND WHEN IT IS READ.

FOR PURPOSES OF ILLUSTRATING THE CONCEPTS AND TECHNIQUES DESCRIBED IN THIS BOOK, THE AUTHOR HAS CREATED VARIOUS NAMES, COMPANY NAMES, MAILING, E-MAIL AND INTERNET ADDRESSES, PHONE AND FAX NUMBERS AND SIMILAR INFORMATION, ALL OF WHICH ARE FICTITIOUS. ANY RESEMBLANCE OF THESE FICTITIOUS NAMES, ADDRESSES, PHONE AND FAX NUMBERS AND SIMILAR INFORMATION TO ANY ACTUAL PERSON, COMPANY AND/OR ORGANIZATION IS UNINTENTIONAL AND PURELY COINCIDENTAL.

#### **Contact Us**

For general information on our other products and services please contact our Customer Care Department within the U.S. at 877-762-2974, outside the U.S. at 317-572-3993 or fax 317-572-4002.

For technical support please visit www.wiley.com/techsupport.

### **Credits**

**Acquisitions Editor** 

Aaron Black

**Sr. Project Editor** 

Sarah Hellert

**Technical Editor** 

Dennis R. Cohen

**Copy Editor** 

Scott Tullis

**Editorial Director** 

Robyn Siesky

**Editorial Manager** 

Rosemarie Graham

**Business Manager** 

**Amy Knies** 

Sr. Marketing Manager

Sandy Smith

Vice President and Executive Group Publisher

Bil IC II

Richard Swadley

Vice President and Executive Publisher

Barry Pruett

**Project Coordinator** 

Patrick Redmond

**Graphics and Production Specialists** 

Carrie Cesavice

Andrea Hornberger

Jennifer Mayberry

**Quality Control Technician** 

Rebecca Denoncour

**Proofreader** 

Jacqueline Brownstein

Indexer

Valerie Haynes Perry

Media Development Project Manager

Laura Moss

Media Development Assistant

**Project Manager** 

Jenny Swisher

**Media Development Associate** 

**Producer** 

Shawn Patrick

Artists

Ana Carrillo

Ronda David-Burroughs

Cheryl Grubbs

Mark Pinto

Jill A. Proll

#### **About the Author**

Rob Huddleston has been developing Web pages and applications since 1994, and has been an instructor since 1999, teaching Web and graphic design to thousands of students. His clients have included the United States Bureau of Land Management, the United States Patent and Trademark Office, the States of California and Nevada and many other federal, city, and county agencies; the United States Army and Air Force; Fortune 500 companies such as AT&T, Bank of America, Wells Fargo, Safeway, and Coca-Cola; software companies including Adobe, Oracle, Intuit, and Autodesk; the University of California, San Francisco State University, and the University of Southern California; and hundreds of small businesses and nonprofit agencies, both in the United States and abroad. Rob is an Adjunct Professor in the Interactive Media program at the Art Institute of California, Sacramento. He is an Adobe Certified Instructor, Certified Expert, and Certified Developer, serves as an Adobe User Group Manager, and has been named as an Adobe Community Professional for his volunteer work answering user questions in online forums. He also helps users as an expert moderator on Adobe's Community Help system. Rob lives in Northern California with his wife and two children.

Rob is the author of XML: Your visual blueprint for building expert Web sites with XML, CSS, XHTML, and XSLT; HTML, XHTML, and CSS: Your visual blueprint for designing effective Web pages; Master VISUALLY: Dreamweaver CS4 and Flash CS4 Professional; ActionScript: Your visual blueprint for creating interactive projects in Flash CS4 Professional; and the Flash Catalyst CS5 Bible. You can visit Rob's blog at www.robhuddleston.com, or follow him on Twitter at twitter.com/robhuddles.

# **Author's Acknowledgments**

Writing is mostly a solitary pursuit, but I wouldn't be able to continue doing it without the unwavering love and support from my wife and best friend, Kelley, and our two beautiful children, Jessica and Xander. I hope you kids enjoy seeing your pictures in the book.

The people at Wiley continue to be a wonderful group with whom to work. Acquisitions editor Aaron Black, who first approached me about this project, provided invaluable insight in getting started and then through some of the project's more trying moments. I was pleased and thankful to work again with project editor Sarah Hellert. Many thanks to tech editor Dennis Cohen and copy editor Scott Tullis for adding their expertise. Bill Mead introduced me to an exciting new opportunity teaching at the Art Institute, and helped with this book by pointing me to the example used in the section on jQuery. Ted Fitzpatrick and Nolan Erck both helped explain some of the intricacies of the Mac to me. Thank you to each of you for your help and your friendship.

# **How to Use This Book**

#### Who This Book Is For

This book is for the reader who has never used this particular technology or software application. It is also for readers who want to expand their knowledge.

#### The Conventions in This Book

#### Steps

This book uses a step-by-step format to guide you easily through each task. **Numbered steps** are actions you must do; **bulleted steps** clarify a point, step, or optional feature; and **indented steps** give you the result.

#### 2 Notes

Notes give additional information — special conditions that may occur during an operation, a situation that you want to avoid, or a cross reference to a related area of the book.

#### Icons and Buttons

Icons and buttons show you exactly what you need to click to perform a step.

#### 4 Tips

Tips offer additional information, including warnings and shortcuts.

#### Bold

**Bold** type shows command names, options, and text or numbers you must type.

#### **6** Italics

Italic type introduces and defines a new term.

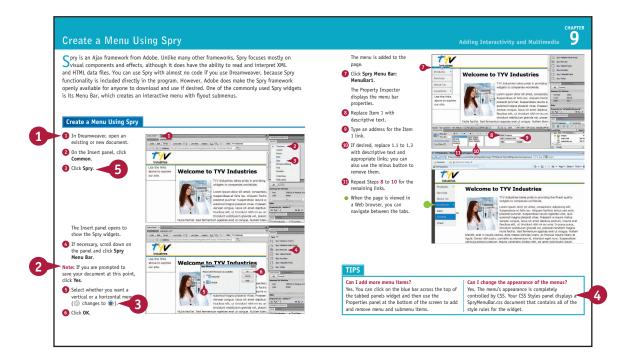

# **Table of Contents**

# Chapter 1 The Tools of Web Design and Planning Your Site

| A Brief History of the Web                         | 4  |
|----------------------------------------------------|----|
| Understanding Browsers                             | 6  |
| Visual Design Tools                                | 8  |
| Code-based Tools                                   | 9  |
| Graphics Programs                                  | 10 |
| Understanding the Importance of Planning Your Site | 11 |
| Understanding Your Audience                        | 12 |
| Gather Your Materials                              | 13 |
| Plan Your Navigation Structure                     | 14 |
| Plan Your File Structure                           | 15 |

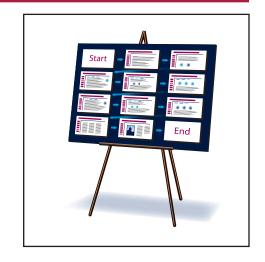

# Chapter 2

#### **Getting Started with HTML**

| introduction to HIML              | 16 |
|-----------------------------------|----|
| Create Your First Web Page        | 20 |
| Save Your Web Page                | 22 |
| Preview a Page in a Browser       | 24 |
| Declare Your Document Type        | 26 |
| Add Headings                      | 28 |
| Add Paragraphs                    | 30 |
| Apply Logical Formatting          | 32 |
| Understanding URLs and File Paths | 34 |
| Link to Other Pages in Your Site  | 36 |
| Link to Pages on the Web          | 38 |
| Link within a Page                | 40 |
| Link to an E-mail Address         | 42 |
| Link to Other Document Types      | 44 |
| Show Tool Tips for Links          | 46 |
|                                   |    |

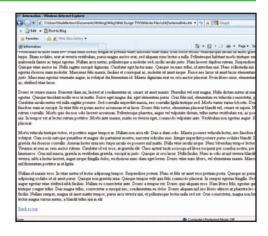

# **Chapter 3 Creating Images**

| Understanding Image Formats                     | 50 |
|-------------------------------------------------|----|
| Legally Acquiring Stock Images                  | 51 |
| Understanding Image Optimization                | 52 |
| Download a Stock Image from the Web             | 54 |
| Get to Know the Photoshop Interface             | 58 |
| Get to Know the Photoshop Elements Interface    | 59 |
| Use Photoshop to Fix Colors                     | 60 |
| Crop and Resize an Image in Photoshop           | 62 |
| Save an Image for the Web in Photoshop          | 64 |
| Open an Image for Editing in Photoshop Elements | 66 |
| Use Photoshop Elements to Fix Colors            | 68 |
| Rotate an Image in Photoshop Elements           | 69 |
| Crop an Image in Photoshop Elements             | 70 |
| Resize an Image in Photoshop Elements           | 71 |
| Save an Image for the Web in Photoshop Elements | 72 |
| Get to Know the Fireworks Interface             | 74 |
| Get to Know the Illustrator Interface           | 75 |
| Create a Button in Fireworks                    | 76 |
| Save an Image for the Web in Fireworks          | 80 |
| Create a Logo in Illustrator                    | 82 |
| Save an Illustrator Image for the Web           | 86 |
| Add an Image to Your Web Page                   | 88 |
| Make Your Images Accessible                     | 90 |
| Use Images as Links                             | 92 |

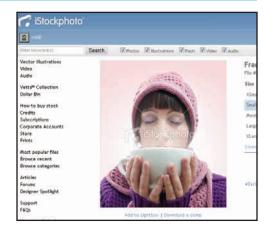

# **Table of Contents**

#### Chapter 4

#### **Formatting Your Pages**

| Introduction to CSS                       | 6 |
|-------------------------------------------|---|
| Create an Embedded Style Sheet            | 8 |
| Understanding Units of Measurement10      | 0 |
| Set the Font and Text Size on Your Page10 | 2 |
| Understanding Color on the Web10          | 4 |
| Determine a Color Scheme Using Kuler10    | 6 |
| Set Text Color10                          | 8 |
| Set a Background Color10                  | 9 |
| Add a Background Image11                  | 0 |
| Control Background Image Tiling11         | 2 |
| Position Background Images11              | 3 |
| Apply Additional Text Formatting11        | 4 |
| Indent and Align Text11                   | 6 |
| Apply Spacing with Padding11              | 8 |
| Control Whitespace with Margins12         | 0 |
| Specify Widths12                          | 2 |
| Add Borders                               | 4 |

| (f) Beformation - Windows Between Explorer                                                                                                    |                                           |
|----------------------------------------------------------------------------------------------------|-------------------------------------------|
| 🔾 🔾 💌 🕸 CHillian i Physiotherican i Decument (1916) (1916) (1916) Decum TYVI Nebolie Files (1916) (1916)                                                                                                    | end · · · · · · · · · · · · · · · · · · · |
| p faceter p ≠ tree time to tree =                                                                                                    |                                           |
| gi Internation                                                                                                    | STEP THE PROPERTY OF                      |
| SOME INTERESTING INFORMATION                                                                                                    | St. Co.                                   |
| This page contains filter test called "Lorent source". Designers use it when they<br>need to this a page toyout out do not neve the setted test yet. We are using it here<br>to make this page long enough to demonstrate offernations.                                                                                                    | F.G.                                      |
| You can get Leven grown text of Lassachado.                                                                                                    | 70                                        |
| Livers your case at anet, consolated adjusting oil. Author vermices More-<br>cinnectural. Assess manuscase point register at first versor. Eventrequie group<br>urbs, tempor et viens its, tempor an verso. Nata facial Frazienta a signen opti<br>verso epitata bistotium at viv. oile. Tressenti erat illens i curunanti quar-<br>siamisspari a, tempor in atriu. Curatata fractinat fruitar inc. patis separat his repeti<br>quini volprinci (I), produ fisisi i pi, para mensulara possiere. Melatrisis fazie<br>purus, serred la crivilate, curina si victio Malaria sei frati sei ben reservicie<br>purus, serred la crivilate, qui mus si victio. Malaria sei frati sei ben reservicie<br>soppi. Nada fazientis private sei, victio mondeti resis ristique a, Victiona, anti<br>sano, minglis ribes accius opi, utancosper nei visi, vivinure au purus torno.<br>Alquan seri vicuoliti, victiona fizientie in visi finanzi priva priva sino-<br>siaminosa et sia terrederia ett. Vivinura auter risterio sei, compressi sinopia,<br>nagra trocurat non Martis locrisi mazini, di orio perindessiani resi<br>propositi. |                                           |
| Verticum in and that in the that this love, hoppin at pretur stat,<br>tocker feet any four took took that, which again such a land, grades<br>privately large. One tooker, viril Alvert verticum, part major with:<br>ext., set aliases most ext. a such extremely information to those<br>secretary of the tooker and the secretary formation and the secretary<br>secretary or notice and the secretary formation and the secretary<br>privately a monetal real, minimized there are being regions. Makes you make,<br>previously a monetal real, minimized relate and on these suggests and<br>Supervises or a secretary. Grades where the major was a province<br>properties are a secretary. Grades where the minimized province.                                                                                                    |                                           |
| Daniel .                                                                                                    | A Computer   Firsteched Moder Off         |

#### **Chapter 5**

#### **Advanced CSS**

| Style Multiple Elements        | 128 |
|--------------------------------|-----|
| Format Text with Spans         | 130 |
| Group Elements with Divs       | 132 |
| Apply Styles with Classes      | 134 |
| Apply Styles with IDs          | 136 |
| Use Contextual Selectors       | 138 |
| Use Pseudo-Elements            | 140 |
| Use Pseudo-Classes             | 142 |
| Create an External Style Sheet | 144 |

```
| Index: Nonepair Vive | Sale | Line | Line | Line | Line | Line | Line | Line | Line | Line | Line | Line | Line | Line | Line | Line | Line | Line | Line | Line | Line | Line | Line | Line | Line | Line | Line | Line | Line | Line | Line | Line | Line | Line | Line | Line | Line | Line | Line | Line | Line | Line | Line | Line | Line | Line | Line | Line | Line | Line | Line | Line | Line | Line | Line | Line | Line | Line | Line | Line | Line | Line | Line | Line | Line | Line | Line | Line | Line | Line | Line | Line | Line | Line | Line | Line | Line | Line | Line | Line | Line | Line | Line | Line | Line | Line | Line | Line | Line | Line | Line | Line | Line | Line | Line | Line | Line | Line | Line | Line | Line | Line | Line | Line | Line | Line | Line | Line | Line | Line | Line | Line | Line | Line | Line | Line | Line | Line | Line | Line | Line | Line | Line | Line | Line | Line | Line | Line | Line | Line | Line | Line | Line | Line | Line | Line | Line | Line | Line | Line | Line | Line | Line | Line | Line | Line | Line | Line | Line | Line | Line | Line | Line | Line | Line | Line | Line | Line | Line | Line | Line | Line | Line | Line | Line | Line | Line | Line | Line | Line | Line | Line | Line | Line | Line | Line | Line | Line | Line | Line | Line | Line | Line | Line | Line | Line | Line | Line | Line | Line | Line | Line | Line | Line | Line | Line | Line | Line | Line | Line | Line | Line | Line | Line | Line | Line | Line | Line | Line | Line | Line | Line | Line | Line | Line | Line | Line | Line | Line | Line | Line | Line | Line | Line | Line | Line | Line | Line | Line | Line | Line | Line | Line | Line | Line | Line | Line | Line | Line | Line | Line | Line | Line | Line | Line | Line | Line | Line | Line | Line | Line | Line | Line | Line | Line | Line | Line | Line | Line | Line | Line | Line | Line | Line | Line | Line | Line | Line | Line | Line | Line | Line | Line | Line | Line | Line | Line | Line | Line | Line | Line | Line | Line | Line | Line | Line | Line | Line | Line
```

| Link a Style Sheet to a Page | .146 |
|------------------------------|------|
| Use the Cascade              | .148 |

#### Chapter 6

#### **Laying Out Pages**

| Set Up Your Page for CSS Layouts              | 152 |
|-----------------------------------------------|-----|
| Float Elements                                | 154 |
| Use Margins and Padding to Fix Float Problems | 156 |
| Work with Overflow                            | 158 |

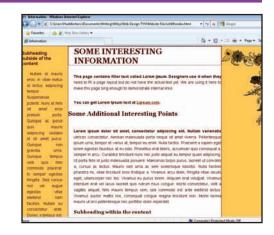

#### Chapter 7

#### **Adding Tables and Lists**

| Add Data Tables        | .162 |
|------------------------|------|
| Format Tables with CSS | .164 |
| Create Complex Tables  | .166 |
| Add a Header Row       | .168 |
| Add Table Sections     | .170 |
| Add an Unordered List  | .172 |
| Add an Ordered List    | .174 |
| Style Lists            | .176 |

```
| State | State | State | State | State | State | State | State | State | State | State | State | State | State | State | State | State | State | State | State | State | State | State | State | State | State | State | State | State | State | State | State | State | State | State | State | State | State | State | State | State | State | State | State | State | State | State | State | State | State | State | State | State | State | State | State | State | State | State | State | State | State | State | State | State | State | State | State | State | State | State | State | State | State | State | State | State | State | State | State | State | State | State | State | State | State | State | State | State | State | State | State | State | State | State | State | State | State | State | State | State | State | State | State | State | State | State | State | State | State | State | State | State | State | State | State | State | State | State | State | State | State | State | State | State | State | State | State | State | State | State | State | State | State | State | State | State | State | State | State | State | State | State | State | State | State | State | State | State | State | State | State | State | State | State | State | State | State | State | State | State | State | State | State | State | State | State | State | State | State | State | State | State | State | State | State | State | State | State | State | State | State | State | State | State | State | State | State | State | State | State | State | State | State | State | State | State | State | State | State | State | State | State | State | State | State | State | State | State | State | State | State | State | State | State | State | State | State | State | State | State | State | State | State | State | State | State | State | State | State | State | State | State | State | State | State | State | State | State | State | State | State | State | State | State | State | State | State | State | State | State | State | State | State | State | Stat
```

# **Table of Contents**

#### Chapter 8

#### Creating a Page Visually in Dreamweaver

| Introduction to Dreamweaver's Interface       | .180 |
|-----------------------------------------------|------|
| Define a Site in Dreamweaver                  | .181 |
| Create a New Document                         | .182 |
| Replace the Logo Placeholder                  | .184 |
| Replace the Main Content                      | .185 |
| Replace the Content in the Sidebar and Footer | .186 |
| Add Navigation                                | .187 |
| Add Images                                    | .188 |
| Insert a Photoshop Image                      | .190 |
| Edit a Photoshop Image in Dreamweaver         | .194 |
| Modify CSS                                    | .196 |
| Add New Styles                                | .198 |
| Preview the Page Using Live View              | .200 |
| Preview the Page in a Browser                 | .201 |
| Preview the Page in Other Browsers Using      |      |
| BrowserLab                                    | .202 |

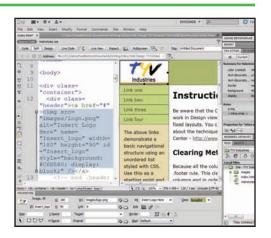

#### Chapter 9

#### **Adding Interactivity and Multimedia**

| Introduction to JavaScript and Ajax       | 208 |
|-------------------------------------------|-----|
| Embed JavaScript in HTML                  | 210 |
| Write a Function                          | 212 |
| Change the Visibility of an Object        | 214 |
| Create a Menu Using Spry                  | 218 |
| Create a Calendar Control with YUI        | 220 |
| Create an Image Gallery with jQuery       | 222 |
| Create Animation Using Flash Professional | 226 |
| Publish a Flash Movie                     | 230 |

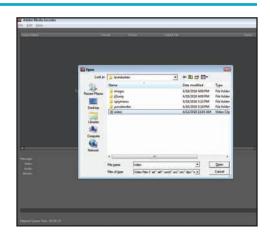

| Add a Flash Movie to Your Page in Dreamweaver | 231 |
|-----------------------------------------------|-----|
| Convert a Video to Flash Video                | 232 |
| Add Flash Video Using Flash Professional      | 234 |
| Add Video with HTML5                          | 236 |

#### Chapter 10

# **Making Sites Accessible**

| Understanding Web Standards          | . 240 |
|--------------------------------------|-------|
| Understanding Web Accessibility      | . 242 |
| Add Captions and Summaries to Tables | .244  |
| Create Accessible Table Headings     | . 246 |
| Create Accessible Navigation         | . 248 |

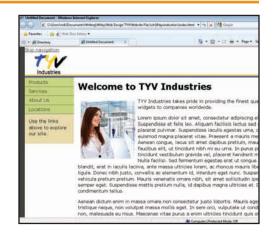

#### Chapter 11

#### **Adding Forms to Your Site**

| Create a Form               | . 252 |
|-----------------------------|-------|
| Add a Text Field            | .254  |
| Add a Label                 | .256  |
| Add Check Boxes             | .258  |
| Add Radio Buttons           | .260  |
| Create a Drop-Down List     | .262  |
| Insert a Text Area          | .264  |
| Add a Button to Your Form   | .266  |
| Group Related Form Elements | .268  |

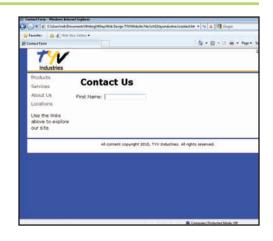

# **Table of Contents**

#### Chapter 12

#### **Creating Dynamic Pages**

| Understanding Dynamic Web Applications | 272 |
|----------------------------------------|-----|
| Download and Install WAMP on Windows   | 274 |
| Download and Install MAMP on a Mac     | 278 |
| Create a Basic PHP Page                | 280 |
| Save and Test a PHP Page               | 282 |
| Process Form Data                      | 284 |
| Send E-mail with PHP                   | 286 |
| Include External Files                 | 288 |
| Create Your Own PHP Function           | 290 |

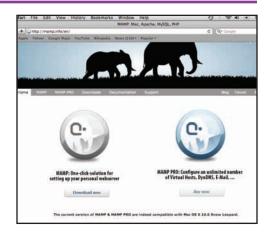

#### Chapter 13

#### **Adding Information from a Database**

| Understanding Relational Databases            | 294 |
|-----------------------------------------------|-----|
| Create a Database                             | 296 |
| Create a Table                                | 298 |
| Populate the Table with Data                  | 300 |
| Connect PHP to the Database                   | 302 |
| Display the Contents of a Table on a Web Page | 304 |
| Search the Database                           | 308 |
| Insert New Data into a Table with PHP         | 312 |

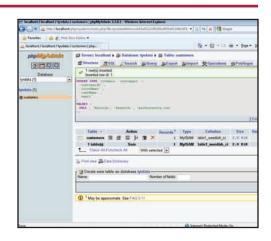

# Chapter 14

#### **Publishing Your Site and Getting Noticed**

| Find a Web Host318                                            |
|---------------------------------------------------------------|
| Buy a Domain Name320                                          |
| Publish Your Web Site Using FTP322                            |
| Set Up Remote Server Information in Dreamweaver324            |
| Upload Your Files Using Dreamweaver326                        |
| Understanding Search Engine Optimization328                   |
| Use Meta Tags330                                              |
| Use Google Webmaster Tools332                                 |
| Create a Sitemap334                                           |
| Prevent Pages from Being Listed on Search Engines $\dots 336$ |
|                                                               |
| HTML Colors 338                                               |

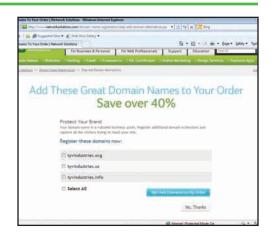

# The Tools of Web Design and Planning Your Site

Before you can dive into creating Web sites, you need to understand the tools that you need. This chapter shows you the software you need to create Web pages, add images to them, and preview the finished products. However, software alone cannot make a good Web site. You need to carefully plan your site's content, design and overall structure in order to create a site. Therefore, this chapter also details those steps you should undertake to plan your site before you begin building it.

| A Brief History of the Web                         | 4  |
|----------------------------------------------------|----|
| Understanding Browsers                             | 6  |
| Visual Design Tools                                | 8  |
| Code-based Tools                                   | 9  |
| Graphics Programs                                  | 10 |
| Understanding the Importance of Planning Your Site | 11 |
| Understanding Your Audience                        | 12 |
| Gather Your Materials                              | 13 |
| Plan Your Navigation Structure                     | 14 |
| Plan Your File Structure                           | 15 |

# A Brief History of the Web

Only twenty years after its invention, the World Wide Web has become commonplace and has fundamentally changed the way we work, live, and interact with others. However, the medium is in many ways still in its infancy, and as you progress in learning about designing Web pages, you will encounter many significant limitations primarily because the Web was not created as a place to sell books or keep in touch with friends from high school. Understanding why the Web was invented and what its original goals were will help you better understand these issues.

#### The Invention of the Web

The Web was invented in 1990 by Tim Berners-Lee. Berners-Lee was a physicist at CERN, the European laboratory for particle physics, located in Geneva, Switzerland. Berners-Lee noted that visiting scientists, while working on experiments that could have come straight from *Star Trek*, had to exchange most of their information with one another on paper because their computer systems were incompatible. He therefore created the Web as a way to allow these scientists to share their findings, regardless of what kind of computer system they used.

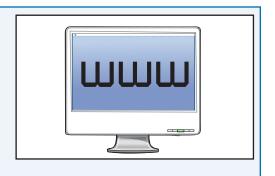

#### The Invention of the Internet

Jokes about politicians aside, no one person invented the Internet. Rather, it evolved over decades from a variety of other sources. Much of the early work on what became the Internet was done in the 1960s. Although the United States Department of Defense funded the early research, the Internet was not, contrary to popular belief, designed by or for the military directly.

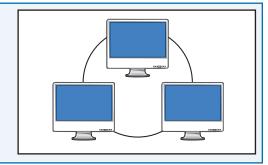

#### The Web versus the Internet

Many people confuse the Web with the Internet, but it is important to understand that they are not the same thing. The Web is best thought of as an application that runs on the Internet. E-mail is another application running on the Internet, entirely separate from the Web.

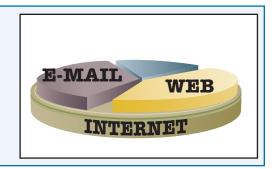

#### **Protocols**

Computer networking relies on *protocols*, which are essentially standards by which two computers can talk to one another using a common language. The Internet relies on a suite of two protocols: TCP, or Transmission Control Protocol, and IP, or Internet Protocol. TCP/IP was developed in the 1970s by Robert Kahn and Vinton Cerf. The Web primarily uses the Hypertext Transfer Protocol, or HTTP, developed in 1990 by Tim Berners-Lee.

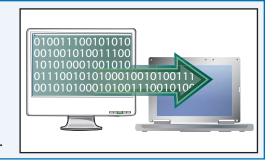

#### The Expansion of the Web

CERN did not show much interest in Berners-Lee's invention, and so allowed him to make it publicly available with no licensing restrictions. Soon, scientists at Stanford University and the National Center for Supercomputing Applications took his ideas and began building servers and browsers to work with. Companies soon followed, and by the mid-1990s, the Web had taken off.

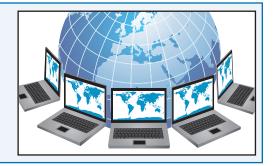

#### The World Wide Web Consortium

In October 1994, Berners-Lee left CERN and founded the World Wide Web Consortium (W3C) as a sort of governing body for the development of the Web. Today, the W3C is still responsible for maintaining and adopting standards for languages such as HTML, or Hypertext Markup Language. They also promote standards for other aspects of the Web, such as graphics formats and cascading style sheets, or CSS.

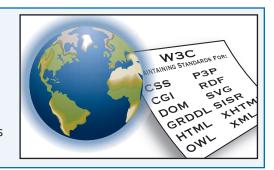

#### The Web Today

Exact numbers are hard to find, but most estimates show that many billions of Web pages are in existence. Search engine Google announced in 2008 that it had indexed one trillion unique Web addresses. Hundreds of millions of Web sites are likely currently in operation. Considering that 2010 marks only the 20th anniversary of the Web, its expansion is truly amazing.

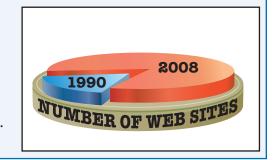

# **Understanding Browsers**

The primary means by which most people access the Web is via a browser. Browsers are simply software applications that read and interpret HTML pages. In a way, you can look at browsers as the canvas for which you design your page. Unfortunately, browsers are inconsistent in the ways in which they display pages, and remain the primary source of Web designers' headaches. Although you can minimize these differences on your pages, understanding browsers is an important first step to learning how to create sites that avoid these issues.

#### **WWW: The First Browser**

Tim Berners-Lee developed the first browser when he invented the Web. Although he considered many names for it, he finally settled on WorldWideWeb. His idea was to have browsers/editors, whereby users would rely on a single tool to both view and create pages.

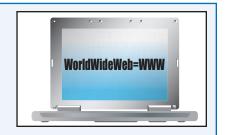

#### **NCSA Mosaic and Other Early Browsers**

One of the first graphical browsers, capable of displaying images alongside text, was developed by the National Center for Supercomputing Applications. The lead designer of the Mosaic browser, Marc Andreessen, left soon after to found Netscape Communications and create Navigator, the first commercial, widely adopted browser.

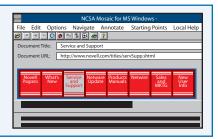

#### **Internet Explorer**

As the Web began to gain in popularity, Microsoft developed their own browser, which they called Internet Explorer, but which is most often referred to today simply as IE. Of the early browsers, IE is the only one still in existence in a recognizable form.

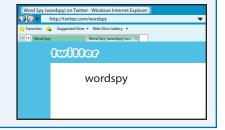

#### **Mozilla Firefox**

When AOL purchased Netscape, they decided that rather than compete with Microsoft, they would release the code upon which the Netscape browser was based as open source. The nonprofit Mozilla corporation used it as the basis for Firefox, which is today the second-most-popular desktop browser after IE.

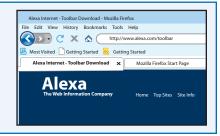

#### Safari and Chrome

After years of relying on Netscape and Microsoft, Apple decided to build their own browser. Using the open-source WebKit browser code base, they released the Safari browser. Google, entering the browser market later, also used WebKit as the underpinning of their Chrome browser. Today, Safari is the main browser on Macintosh systems, although it is also available on Windows and Apple's mobile devices such as the iPhone and iPad. Chrome is increasingly popular on both Windows and Mac, along with mobile devices running the Android operating system such as the Nexus One and Droid phones.

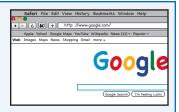

#### **Opera**

Although Netscape briefly flirted with the idea of charging for their browser, Norway's Opera browser was available in paid and free versions for many years, finally becoming completely free-only in 2000. It offers many features that make it popular to technically inclined users, but the general public remains mostly unaware of it.

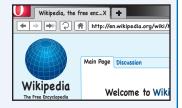

#### **Browser Differences**

Though the original idea of the Web was to be able to create pages that would look the same on all computers everywhere, browsers have long rendered pages differently. Today, most browsers are to some extent standards-based, meaning that they display most pages the same most of the time. However, differences still exist, requiring that you test your pages in multiple browsers.

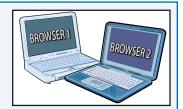

#### The Mobile Web

More and more people today are using cell phones and the newest generation of so-called smart phones to surf the Web, posing a new set of challenges for Web designers. Fortunately, most smart phones today rely on standard browsers: the popular iPhone, for example, uses Apple's Safari browser.

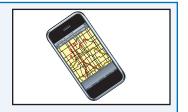

#### **Upgrading Browsers**

New versions of browsers are being constantly released. Unfortunately for you as a designer, each browser company releases their software on different schedules, making keeping up with the latest browsers challenging. Even though the browsers are free, many users do not upgrade their browsers, forcing designers to worry not only about new versions, but several iterations of old ones as well.

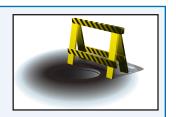

# Visual Design Tools

Although HTML and CSS are not complicated programming languages, many designers would prefer to write as little code as possible. Many visual design tools over the years have attempted to come up with a way to allow designers to create pages using no code at all. Unfortunately, none have succeeded, so you need to gain an understanding of the code. That said, visual design tools allow you to minimize the amount of code you need to write.

#### **Adobe Dreamweaver**

Dreamweaver has been the industry-standard design tool for many years. Originally created by Macromedia, Dreamweaver has existed as an integral part of Adobe's Creative Suite toolset since 2005. Dreamweaver provides both a Design view that approximates a browser window with a Live view feature that relies on an actual browser-rendering engine. Dreamweaver CS5 was released in April 2010.

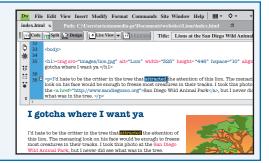

#### **Microsoft Expression Web**

Microsoft's primary Web design tool, a direct competitor to Dreamweaver, shares many of the same features. It contains a design interface that allows you to create pages without writing code, along with tools to help manage your site's files. Expression Web 3 was released in 2008, and a new version is expected sometime in mid- to late-2010.

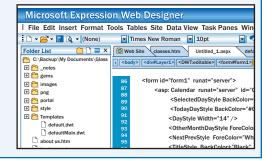

#### **Legacy Programs**

For many years, the go-to product for individuals and small businesses who wanted to create Web sites was Microsoft's FrontPage. FrontPage was discontinued in 2003, but some designers continue to use it today.

Before their acquisition of Macromedia, Adobe manufactured a competitor, GoLive. GoLive focused more heavily on design features than most other tools. It was discontinued in 2008.

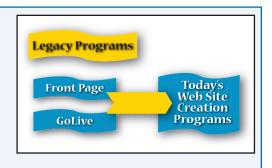

# Code-based Tools

Because learning how to write HTML and CSS remains important for successful Web designers, many have decided that if they must write code anyway, they would prefer to use a pure code editor rather than rely on visual tools to do it for them. Perhaps the biggest advantage to code editors over visual design tools is that many hundreds of code editors exist as free downloads, whereas all of the best visual editors are commercial products that must be purchased. Using a coding tool also gives you complete control over your code.

#### **TextEdit and Notepad**

Because HTML can be created in any text tool, some designers who do not want to purchase or download other tools use the free text editors that ship with operating systems, including TextEdit on Macintosh and Notepad on Windows.

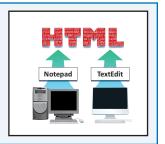

#### **Dreamweaver and Expression Web**

Although primarily visual tools, both Dreamweaver and Expression contain powerful code-editing capabilities. In fact, many day-to-day users of each program never use the visual tools at all, preferring to rely on them as code editors.

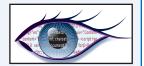

#### **Eclipse**

Eclipse is an open-source development toolset. Although it has no specific HTML-editing capabilities by itself, free plug-ins are available for it that add that functionality. Eclipse is available for free from www.eclipse.org; HTML and other plug-ins can be downloaded at www.eclipse.org/downloads.

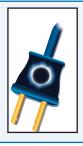

#### **HomeSite**

For many years, HomeSite was packaged with Dreamweaver. No new version of HomeSite has been released since 2003, and Adobe officially discontinued its development in 2009. However, many developers enjoyed its powerful code-editing features and have continued to use their old copies of it.

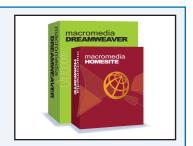

# **Graphics Programs**

The Web is a visual medium. As such, images and graphics play an important role in your site's development. Today, powerful graphics tools are available that enable you to create professional-quality images. The photographs you plan to use on your site may need colors corrected, they may need to be cropped or resized, or you may want to apply special visual effects. You may also need to create images from scratch, such as a site logo, buttons, or other icons. You therefore need to understand the tools available to you.

#### **Adobe Photoshop**

Photoshop has been the industry-standard tool for manipulating images for so long that its name is almost synonymous with editing. Today, Photoshop combines the same powerful tools for editing images with an ever-growing array of features targeted specifically at Web designers. The latest version, CS5, was released in April 2010.

#### **Adobe Fireworks**

Originally created by Macromedia as a competitor to both Photoshop and Illustrator, Fireworks today is the graphics tool of choice for many Web designers due to its ease of use, wide set of tools, and extremely efficient graphics optimization features. Fireworks CS5 was released in April 2010.

#### **GIMP**

An open-source graphics toolset designed to mimic many of the features of Photoshop and other commercial products, GIMP, whose name is short for **GNU I**mage **M**anipulation **P**rogram, is a viable option for budget-minded designers. It can be downloaded for free from www.qimp.org.

#### **Adobe Illustrator**

Illustrator is to vector-based drawing programs what Photoshop is to photo editing. Artists and graphic designers have relied on it for decades to create everything from logos to full print campaigns. Like Photoshop, many of its newer features are targeted at Web designers. Illustrator CS5 was released in April 2010.

#### **Corel Draw**

Corel Draw is, like Adobe Illustrator, a vector-based drawing tool. Today, it contains many features similar to Illustrator, making it an ideal tool for working on Web graphics. A new version, known as X5, was released in February 2010. Its only main disadvantage to designers today is that it is available only for Windows-based systems.

#### **Adobe Photoshop Elements**

The full version of Photoshop is designed with professionals in mind. Adobe created Photoshop Elements for hobbyists and home users. However, even though its price is roughly 1/5 of that of Photoshop, Photoshop Elements actually contains a very large number of Photoshop's features.

#### **Aperture**

Aperture is manufactured by Apple and is the preferred image-editing tool for many Macintosh users. It has many features in common with Photoshop, including a set of tools designed specifically for use on the Web. Its main disadvantage is that it is available only for Macintosh computers.

# Understanding the Importance of Planning Your Site

Although you may be tempted to sit down at your computer and simply start coding your site, good Web sites do not come together by chance. Rather, careful planning is needed to ensure that your site's content is organized logically, that your site fits your user's needs, and that your navigation works and is intuitive. Planning a site may not be the most exciting task in the overall process, but it is perhaps the most important. In general, well-planned sites come together much more quickly and are more likely to end up being something you can be proud of.

#### **Brainstorm Design Concepts**

Most successful finished designs are the result of taking parts from several ideas and combining them into a whole. In your brainstorming session, whether you are working alone or in a team, always remember that no idea should be rejected out-of-hand.

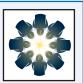

#### Wireframe the Design

A wireframe is simply a representation of the site's structure and layout. It does not need to be fancy — many wireframes are simply boxes with labels — but you should try to get proportions correct to make sure the design works. You can draw the wireframes by hand or use a graphics program such as Adobe Fireworks.

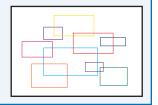

#### **Storyboard Pages**

Storyboards provide more detailed representations of your design. You can use storyboards to see how the color scheme from your project will work and begin to get an idea of what graphics you might use. You can create a storyboard for each page in your site, although sites with animated elements may require multiple storyboards.

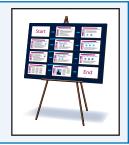

#### **Develop a Timeline for Completion**

If you are working for a client or developing a Web site for your company, you need to discuss with your client or boss a realistic timeline that includes deadlines along the way in which you can complete the project. If you are creating a personal site, a timeline can be just as important to keep you on track.

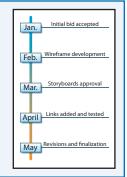

# **Understanding Your Audience**

The Web is a user-centric environment. Almost all of your users will approach your site with a "what's in it for me" attitude. Traditional businesses can, to a point, rely on the fact that by the time a customer walks in their door, the customer has already invested something in the trip, such as time and gas. Thus, they may be more likely to endure a certain level of inconvenience. On the Web, your customers have invested next to nothing in getting to your site. Understanding your audience is the key to being able to meet their needs and keep them on your site.

#### **Market Studies**

Companies have long understood the importance of studying the market in which they plan to do business in order to target advertising and products to their important customers. Many Web sites, however, forego this step, to their peril. Web market studies are every bit as important as those for traditional offline businesses.

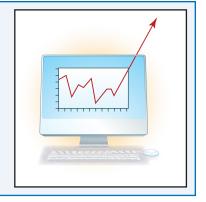

#### **Demographics**

Demographics is the study of populations. You need to get an idea of the demographics of your potential audience in order to ensure that your site meets their needs. General questions to research include your audience's age, educational level, socioeconomic background, and more.

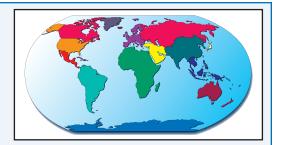

#### **Local Businesses with Global Customers**

The global scope of the Web is one of its more exciting aspects. Even the smallest of businesses can now reach companies on the other side of the world, but that same global scope presents many challenges as well. How will you handle foreign orders? Will you present your site in multiple languages?

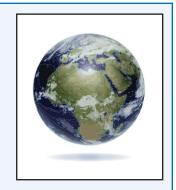

# Gather Your Materials

Building a Web site requires that you manage a host of assets, from the pages themselves to the style sheets that control their appearance to the images, ads, and videos you use. Keeping yourself organized makes the whole process much simpler. Whether you are working with a large site with many hundreds, or possibly thousands of files, or a smaller site with only a few dozen files, disorganization can quickly eat up large amounts of your time and thus the site's budget. There is not one correct way to organize your site; use whatever method works best for you.

#### **Root Folder**

All of your Web site's files and assets eventually need to reside within a single folder on your hard drive. Thus, you should begin by creating this folder and moving any existing assets into it. The folder can be anywhere on your computer, and can be named however you want, but in Web terms the folder is known as the *root*.

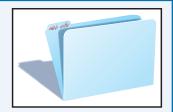

#### **Images**

Most sites require a lot of images. At this opening stage, you should be thinking about the images you need and begin collecting them, whether from your own collection, your company's media department, or online stock-image resources.

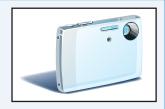

#### **Multimedia Assets**

If you plan to use audio and video files, you should begin to prepare for them early on because production of that media can require a lot of additional time and effort. If you have existing multimedia that you plan to use, copy it to your root now. Otherwise, begin the preproduction process as soon as you can to ensure that it does not delay the project.

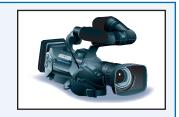

#### **Source Documents**

Many companies have marketing and other materials already prepared in various electronic formats. You should try to collect those documents that contain information you need and place them in your root folder for easy access later.

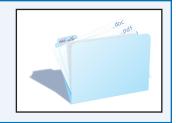

# Plan Your Navigation Structure

Carefully laid-out navigation makes your site easy and intuitive to use, which in turn ensures that users have a more successful experience in your site. You should plan your navigation early in the design process, to make sure that all important pages are navigable and to ensure that the navigation works with your design. Sites with poorly designed navigational structures quickly confuse and frustrate your users, which is likely to cause them to give up and find another site. Good navigation should be so intuitive that the user never has to consciously think about it.

#### **Main Navigation**

Your site's main navigation is the area that contains links to the primary sections of your site, such as your home page and departmental pages. The main navigation will likely appear on every page in the site, and is traditionally displayed either horizontally near the top of the site or vertically along the left side.

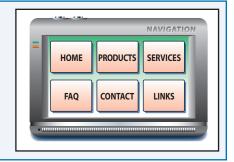

#### **Section Subnavigation**

Each section of your site will likely require its own navigation to the pages within the section. Section navigation can be presented directly below or next to the main navigation, or as an independent unit. It should be visually obvious to users that these areas represent links within the section.

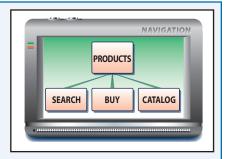

#### Think Like Users

Do not organize your site's navigation based on the internal organization of your company. Rather, approach the site from an outsider's view, and organize your navigation based on the needs of your prospective users.

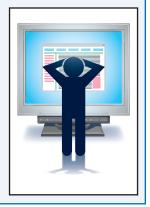

# Plan Your File Structure

Your site's file structure is mostly for your benefit. You want to be sure that your site is organized in such a way as to allow you to easily find files as you need them. As with organizing the site's files, there is not any one "correct" way to lay out your site structure; you simply need to make sure that it makes sense to you. Most designers rely on nested folders to keep files organized. As important as the folder structure is the naming of folders: be sure that you use logical names.

#### Organizing Below the Root

Some designers prefer to place only the home page directly in the root folder, and then place all other pages in the site in subfolders of the root. Others prefer to have all top-level pages directly in the root, with subfolders for each section. Use whatever plan makes sense to you, but be consistent.

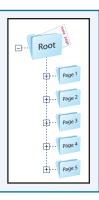

#### **Naming Folders**

The names of the folders in your site are visible to your site's users on their browser's navigation bar, so be sure to give your folders names that make sense to you but also assist your users in navigating the site. Folder names must begin with a letter and cannot contain spaces.

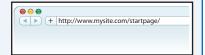

#### **Images Directory**

Most designers place an *images* folder in the root, and put all of the site's graphics in it. Bigger sites might require that the image folder contain subfolders, or you might prefer each section of the site have its own images directory. As long as the organization is logical, you can use whichever method works best for you.

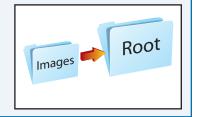

#### Other Assets

Multimedia should most likely be placed in a single directory, although media-heavy sites may need further organization. Every site will contain one or more style sheets, which can either be placed directly in the root, in their own directory, or in each section's directory. See Chapter 5 for more details on style sheets.

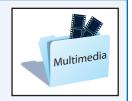

# Getting Started with HTML

HTML is the language of the Web, and in this chapter, you learn the fundamentals of the language and get started building your first pages.

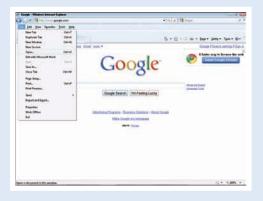

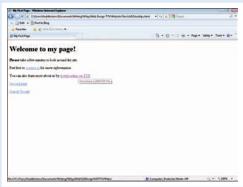